# **MOHAWK COLLEGE OF APPLIED ARTS AND TECHNOLOGY**

## **Adobe Photoshop CS5 INFO10149**

## Assignment #3 20 marks

#### **Part A**

- 1. Using the provided **photomerge.exe** images, which need to be unzipped, use the included files to create a panoramic photomerge image. Your photomerge should have the following elements:
	- a) Your photomerge should include all 4 assigned images
	- b) You must retouch your image to fix any elements that are not blended properly when photomerge is created using the Auto feature if required.
	- c) You must crop the photomerge image so that it has no jagged edges.
	- d) Your final photomerge image must be resized to 800 pixels in width and saved as **yourname\_photomerge.jpg**.

#### **Part B**

- 1. Using the assigned **productbox.psd** file, use the tools available to you and create a box for a new product. Your product can be anything that you like, but you must complete the following tasks:
	- a) Change the background of your page to a background that enhances your product box shot. The page background must not be white.
	- b) You must add a large vector shape that will be wrapped around the box using the vanishing point grid features
	- c) Add at least 4 different text layers to your product box front, with one large text layer being the name of the product. The product name text layer must have a stroke applied and at least one layer style applied.
	- d) For the top of the product box, place a copy of your product name text logo and use vanishing point feature to fit it properly to the top of the box.
	- e) For the side of the box, add 2 paragraphs of text which provide additional product information and use vanishing point feature to fit it properly to the side of the box.
	- f) Make sure that all elements of the product box have the proper perspective applied to make it look realistic.
	- g) Save the final product box file as **yourname\_product.psd**. Make sure that you do not flatten your layers.

# **MOHAWK COLLEGE OF APPLIED ARTS AND TECHNOLOGY**

## **Adobe Photoshop CS5 INFO10149**

#### **Assignment #3**

#### **MARKING SCHEME**

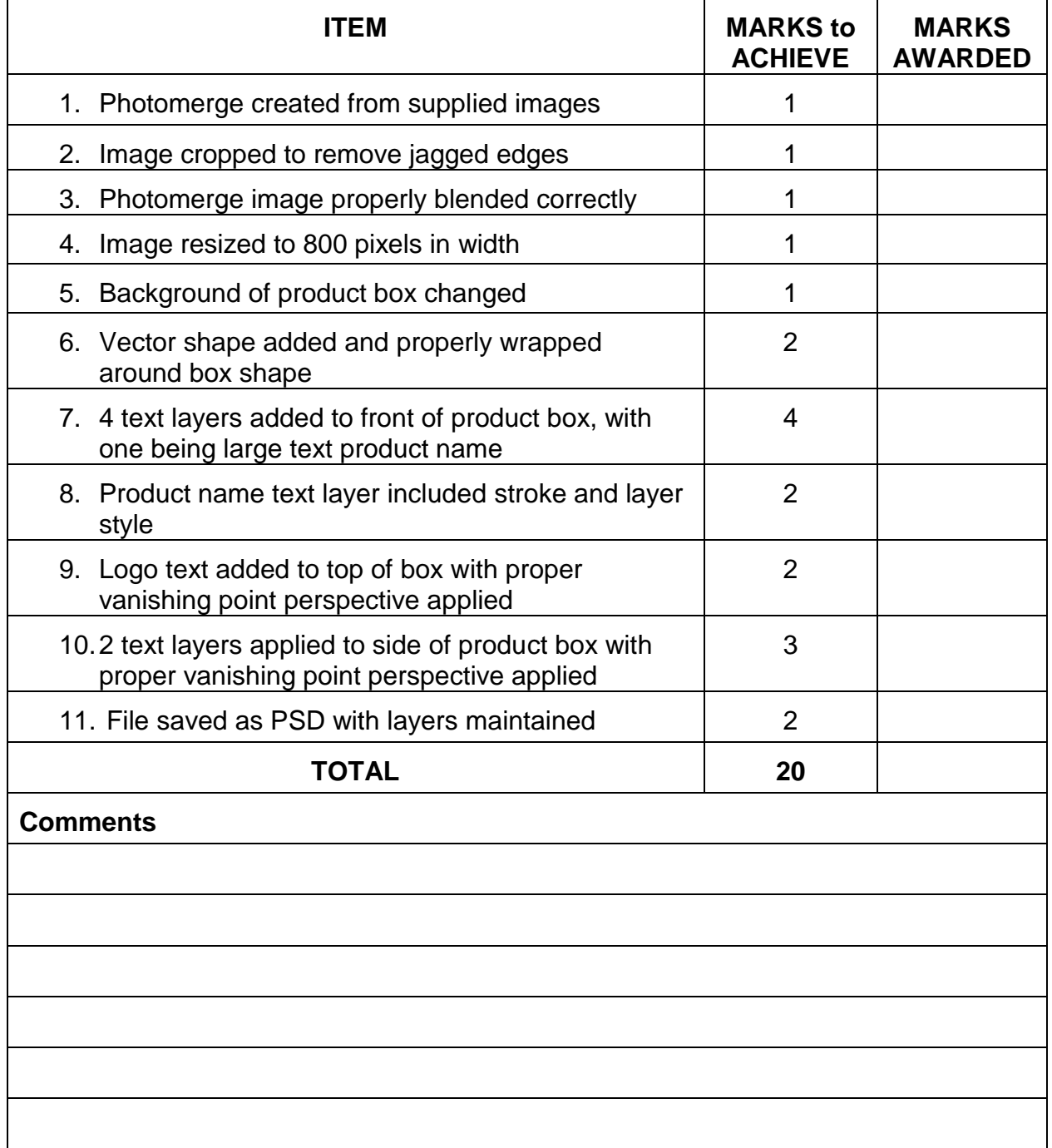